# HP Crystal Reports 2013 SP3 for Service Manager

Software Version: 9.30

For the supported Windows® and UNIX® operating systems

## Release Notes

Document Release Date: September 2014 Software Release Date: September 2014

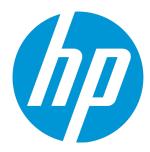

Release Notes

#### **Legal Notices**

#### Warranty

The only warranties for HP products and services are set forth in the express warranty statements accompanying such products and services. Nothing herein should be construed as constituting an additional warranty. HP shall not be liable for technical or editorial errors or omissions contained herein.

The information contained herein is subject to change without notice.

#### Restricted Rights Legend

Confidential computer software. Valid license from HP required for possession, use or copying. Consistent with FAR 12.211 and 12.212, Commercial Computer Software, Computer Software Documentation, and Technical Data for Commercial Items are licensed to the U.S. Government under vendor's standard commercial license.

#### Copyright Notice

© Copyright 2014 Hewlett-Packard Development Company, L.P.

#### **Trademark Notices**

Adobe® is a trademark of Adobe Systems Incorporated

Java is a registered trademark of Oracle and/or its affiliates.

Microsoft® and Windows® are U.S. registered trademarks of Microsoft Corporation.

Oracle® is a registered US trademark of Oracle Corporation, Redwood City, California.

UNIX® is a registered trademark of The Open Group.

For a complete list of open source and third party acknowledgements, visit the HP Software Support Online web site and search for the product manual called HP Service Manager Open Source and Third Party License Agreements.

#### **Documentation Updates**

The title page of this document contains the following identifying information:

- Software Version number, which indicates the software version.
- Document Release Date, which changes each time the document is updated.
- Software Release Date, which indicates the release date of this version of the software.

To check for recent updates or to verify that you are using the most recent edition of a document, go to: http://h20230.www2.hp.com/selfsolve/manuals

This site requires that you register for an HP Passport and sign in. To register for an HP Passport ID, go to: http://h20229.www2.hp.com/passport-registration.html

Or click the New users - please register link on the HP Passport login page.

You will also receive updated or new editions if you subscribe to the appropriate product support service. Contact your HP sales representative for details.

#### **Support**

Visit the HP Software Support Online web site at: http://www.hp.com/go/hpsoftwaresupport

This web site provides contact information and details about the products, services, and support that HP Software offers.

HP Software online support provides customer self-solve capabilities. It provides a fast and efficient way to access interactive technical support tools needed to manage your business. As a valued support customer, you can benefit by using the support web site to:

- Search for knowledge documents of interest
- Submit and track support cases and enhancement requests
- Download software patches
- Manage support contracts
- Look up HP support contacts
- Review information about available services
- Enter into discussions with other software customers
- Research and register for software training

Most of the support areas require that you register as an HP Passport user and sign in. Many also require a support contract. To register for an HP Passport ID, go to:

http://h20229.www2.hp.com/passport-registration.html

To find more information about access levels, go to:

http://h20230.www2.hp.com/new\_access\_levels.jsp

HP Software Solutions Now accesses the HPSW Solution and Integration Portal Web site. This site enables you to explore HP Product Solutions to meet your business needs, includes a full list of Integrations between HP Products, as well as a listing of ITIL Processes. The URL for this Web site is http://h20230.www2.hp.com/sc/solutions/index.jsp

## **Contents**

| What's new in this release | 6 |
|----------------------------|---|
| Enhancements               | 7 |
| Support matrix             | 8 |
| Installation instructions  | 9 |

## What's new in this release

Crystal Reports 2008 has reached its "end of sales life" and the "end of mainstream maintenance" for Crystal Reports 2008 is scheduled for December 2015. Therefore, HP is providing Crystal Reports 2013 SP3 for you to use Service Manager Operational Reports. It consists of Crystal-Reports-2013-SP3.zip, which contains the new installation files.

# **Enhancements**

This release includes the following enhancement.

| CR           | Problem                                                                                                    | Solution                                                                                                    |
|--------------|----------------------------------------------------------------------------------------------------|----------------------------------------------------------------------------------------------------|
| QCCR1E107395 | Crystal Reports 2013 needs to be certified for its compatibility with Service Manager Operational Reports. | Crystal Reports 2013 has been certified on Service Manager. All out-of-box reports generated by Crystal Reports 2008 are compatible with Crystal Reports 2013. |

# Support matrix

This section provides detailed information about the supported software versions of HP Service Manager, Window servers, and Windows platforms.

| Product           | Versions                         |
|-------------------|----------------------------------|
| Service Manager   | 7.11, 9.20, 9.21, and 9.3x       |
| Windows servers   | 2008, 2008 R2, 2012, and 2012 R2 |
| Windows platforms | 7, 8, and 8.1                    |

### Installation instructions

This section provides instructions on installing Crystal Reports 2013 SP3 in this software release. Before you proceed, back up your system and review all instructions and the Hewlett-Packard SupportLine User Guide or your Hewlett-Packard support terms and conditions for precautions, scope of license, restrictions, and, limitation of liability and warranties.

Follow these steps to install Crystal Reports 2013 SP3 for use with Service Manager:

- If Crystal Reports 2008 with or without SP1 or SP3 has been installed before, use "Uninstall or change a program" from the Windows Control Panel to uninstall Crystal Reports 2008 with the service packs and all associated Language Packs.
- Make sure that the ServiceCenter ODBC driver is installed.
- 3. Log on to the Windows server as a user with local administrator privileges.
- 4. Unzip Crystal-Reports-2013-SP3.zip.
- 5. In unzipped folder, right-click **SilentInstall.bat** and then select **Run as administrator**.
- 6. Restart your computer when the installation is complete. You must restart your computer before opening Crystal Reports 2013.
- 7. Start the legacy listener.

For more information about how to use Crystal Reports 2013 SP3 with HP Service Manager, see the HP Service Manager Operational Reports Guide at

http://support.openview.hp.com/selfsolve/document/KM1195816.

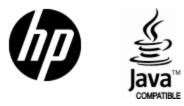

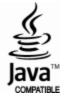